# **STARS Classroom – Entering Grades**

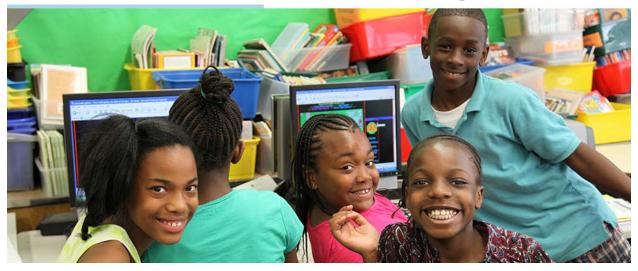

# **Table of Contents**

Click on any section to be taken to the appropriate page.

| STARS Classroom – Entering Grades | 1 |
|-----------------------------------|---|
| Table of Contents                 | 1 |
| Logging into STARS Classroom      | 2 |
| Choosing a class                  |   |
| Entering report card marks        | 4 |
| Entering comments                 | 5 |
| Narratives                        | 5 |
| Common Core-aligned Comment Codes | 5 |
| Using the "Comment Wizard"        | 6 |

## Logging into STARS Classroom

STARS Classroom website (You may also Google "Stars Classroom)

| Welcome to Sta | rs Classroom, please sign in!     |
|----------------|-----------------------------------|
| Username:      |                                   |
| kcrutchfield   |                                   |
| Password:      |                                   |
|                |                                   |
| Sign In        | Forget your username or password? |

Enter your DOE Outlook username and password. Your username is the portion of your DOE e-mail address that comes before the @schools.nyc.gov.

If you do not know your username or password, click on the '<u>forget your</u> <u>username or password</u>' link next to the 'Sign In' button.

#### Terms and Conditions of Use

This application may contain confidential information and/or Personally Identifiable Information (PII) related to New York City Department of Education's (NYCDOE) students and/or employees. By logging into this application, you agree that you will keep the information confidential in compliance with all applicable laws and regulations, including N.Y. Education Law 3012-c, the Family Educational Rights and Privacy Act (FERPA) and Chancellor's Regulation A-820, Confidentiality and Release of Student Records; Records Retention.

By downloading extracts, generating reports, creating screenshots or effectuating any other transfer of data outside of this application, you are attesting that you:

(1) Are doing so solely to satisfy a legitimate NYCDOE business-related purpose;

(2) Understand that you must take steps to ensure appropriate use and security of the data, including storing the data only in secure locations and not disclosing the data unless you are permitted to do so by law; and (3) Must take responsibility for the appropriate retention and destruction of the data when the data is no longer needed.

Consistent with the NYCDOE's Internet Acceptable Use and Safety Policy, users have no right to privacy when using NYCDOE computing resources. All content and traffic on NYCDOE networks may be monitored and reviewed. This includes access to DOE resources on or from devices that are not owned by the NYCDOE, as well as on software and online platforms that are provided by non-DOE vendors for DOE purposes.

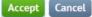

Upon sign-in a user will see a 'Terms and Conditions' page addressing the sensitivity of the data the user can access while using STARS Classroom. Users may either accept the terms or cancel. Cancellation of this agreement will return the user back to the login page.

# **Choosing a class**

Classroom teachers should only see one class. Cluster teachers will see all classes they are assigned to. Official class numbers are pulled from ATS.

#### My Classes

#### **Elementary School**

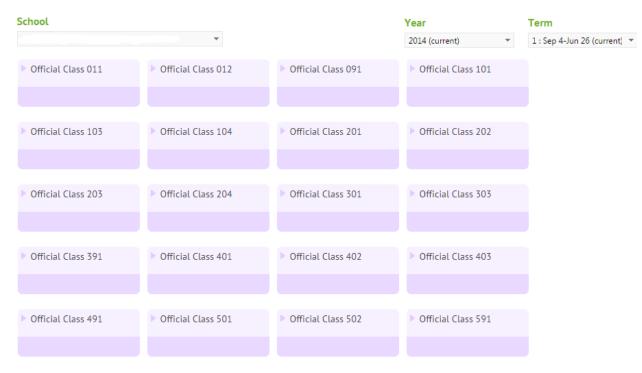

## Select a class to view the roster.

| larking Period 1 v     |             |          | Request Char |
|------------------------|-------------|----------|--------------|
| Hide Inactive Students |             |          |              |
| Student Name           | Grade Level | Absences | Mark         |
| La CAYDEN              | 01          |          | Enter Marks  |
| JASHAWN                | 01          |          | Enter Marks  |
| L GENESIS              | 01          |          | Enter Marks  |
| L CODY                 | ОК          |          | Enter Marks  |

# **Entering report card marks**

Starting school year 2014-2015, all grades must be entered into STARS Classroom, even if your school is using a different report card option.

To enter marks, select a student and click the "Enter Marks" link on the right.

| Le KEITH | ОК | $\rightarrow$ | Enter Marks |
|----------|----|---------------|-------------|
|----------|----|---------------|-------------|

Enter your marks into the white boxes. For questions about your school's grading policy, please speak to your administration.

| Mathematics 2 (MMNJ2-201)<br>Class Enrollment Dates ®<br>09/4/2014 - 06/26/2015                        | [+] Common Core-aligned Comment Codes |  |
|----------------------------------------------------------------------------------------------------|---------------------------------------|--|
| Demonstrates an understanding of mathematical concepts                                                 |                                       |  |
| Solves problems in multiple ways and explains solutions                                                |                                       |  |
| Solves problems with precision and accuracy                                                            |                                       |  |
| Social Studies and History 2 (HSNJ2-201)<br>Class Enrollment Dates ()<br>09/4/2014 - 06/26/2015        |                                       |  |
|                                                                                                    | [+] Common Core-aligned Comment Codes |  |
| Applies critical thinking to extend understanding of content and concepts                              |                                       |  |
| Demonstrates an understanding of social studies content and concepts                                   |                                       |  |
| Uses reading and writing to gather, interpret, and use evidence in social studies content and concepts |                                       |  |

Once you have entered all of the marks, you must press "Save" to ensure your work is retained in the system.

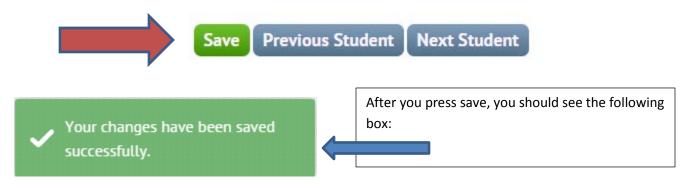

You may then click "Next Student" to grade the next scholar on your roster.

# **Entering comments**

There are two ways educators may enter comments (please speak to an administrator in your building to see which is preferred):

#### **Narratives**

| Teachers may type their own comments into the narrative box.                                       |                    |      |  |
|----------------------------------------------------------------------------------------------------|--------------------|------|--|
| Subject & Competencies                                                                             | Narrative/Comments | Mark |  |
| English Language Arts Overall 2 (EENJ2-201)<br>Class Enrollment Dates ()<br>09/4/2014 - 06/26/2015 |                    |      |  |

# **Common Core-aligned Comment Codes**

Teachers may choose from pre-populated DOE comments by using the "Comment Wizard."

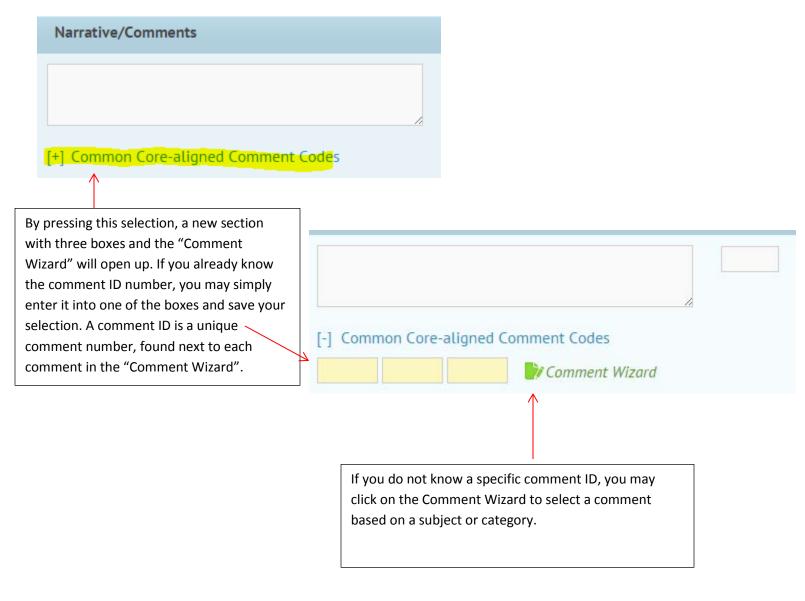

### Using the "Comment Wizard"

To browse all of the DOE Common Core-aligned Comment codes, click on the green paper and pen to open up the "Comment Wizard"

📝 Comment Wizard

-

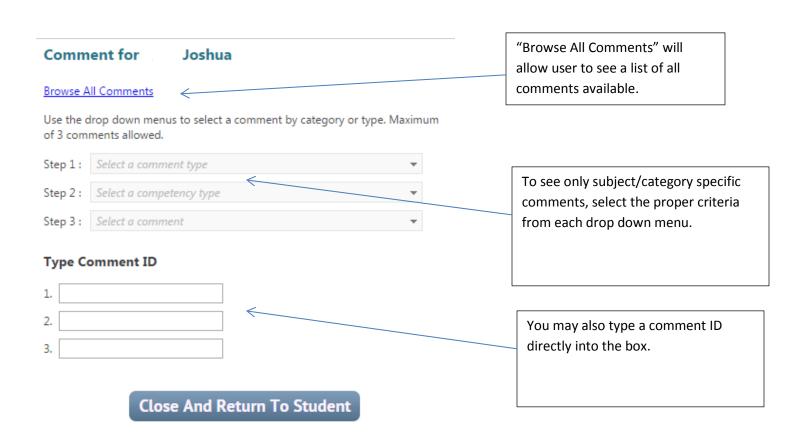

## Comment for Joshua

#### Browse All Comments

| Use the drop down menus to select a comment by category or type. Maximum of 3 comments allowed.                                                                                                    |                                                                                      |     | By selecting a comment from the drop-<br>down menu, the system automatically                       |  |
|----------------------------------------------------------------------------------------------------|--------------------------------------------------------------------------------------|-----|----------------------------------------------------------------------------------------------------|--|
| Step 1 : Academic: Subject Specific 🔹                                                                                                    |                                                                                      |     | pre-populates the comment ID box.                                                                  |  |
| Step 2 : Math: Counting and Cardinality                                                                                                    |                                                                                      |     |                                                                                                    |  |
| Step 3 : 1348 - Approaching s                                                                                                    | tandards in comparing numbers.                                                       | L   |                                                                                                    |  |
| Type Comment ID 1. 1338 1. 1338 1. 1348 1. 134 | Exceeds standards in knowing the number<br>, ×<br>Approaching standards in comparing |     | To delete a comment, either press<br>the <b>orange X</b> or delete the comment<br>ID from the box. |  |
| 3. Close An                                                                                                    | d Return To Student                                                                  | con | e you have selected the proper<br>nments, click "Close And Return To<br>dent."                     |  |

After entering all comments and grades, make sure you press "Save" to ensure your work is retained in the system.

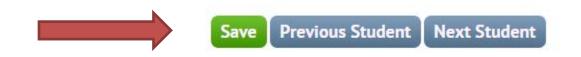

For further information, please monitor the <u>DOE Wiki</u> to ensure you are up to date on all software releases and system changes.